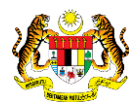

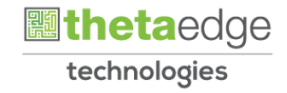

# SISTEM PERAKAUNAN AKRUAN KERAJAAN NEGERI (iSPEKS)

## USER MANUAL

# Cetak Pesanan Tempatan (Perolehan)

Untuk

## JABATAN AKAUNTAN NEGARA MALAYSIA

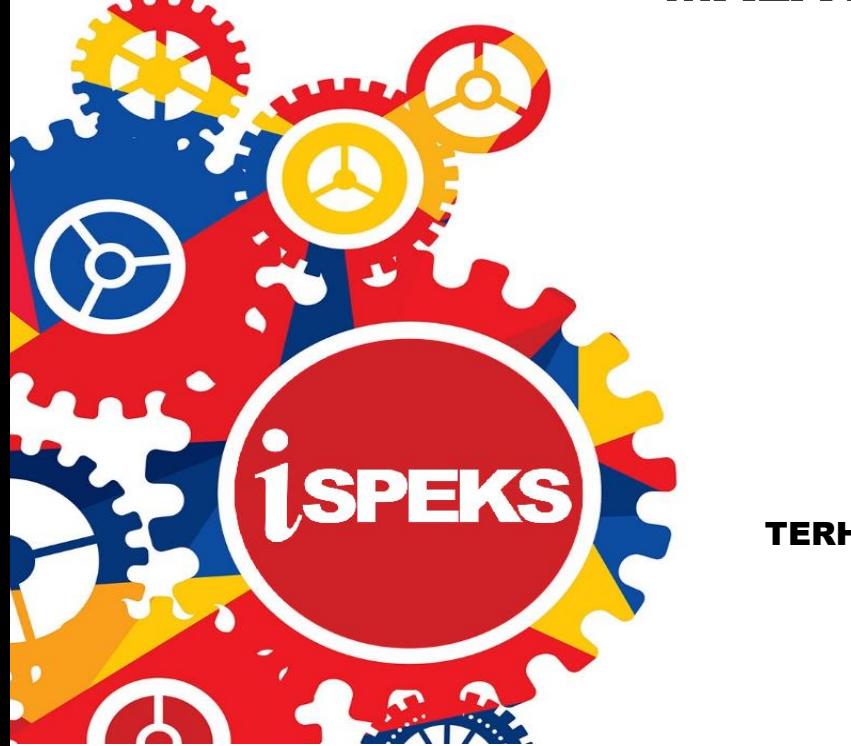

TERHAD

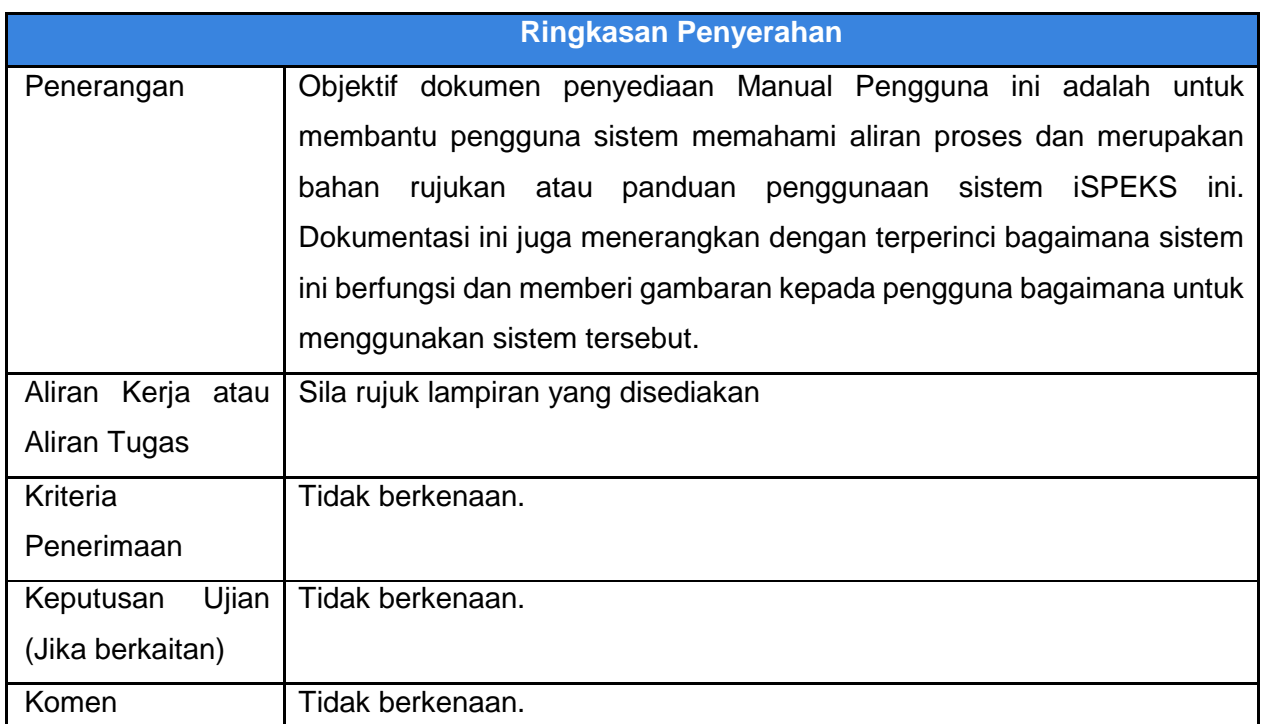

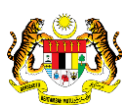

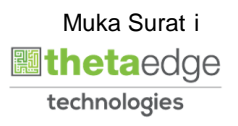

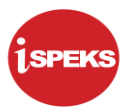

#### **Pentadbiran dan Pengurusan Dokumen**

#### **Semakan Dokumen**

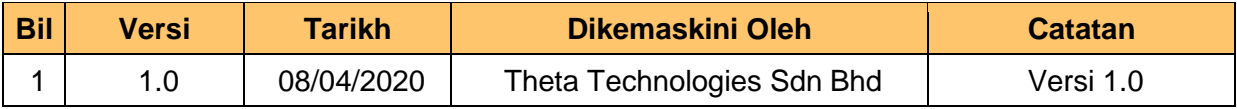

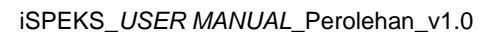

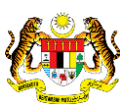

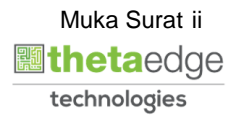

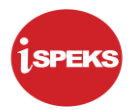

## **ISI KANDUNGAN**

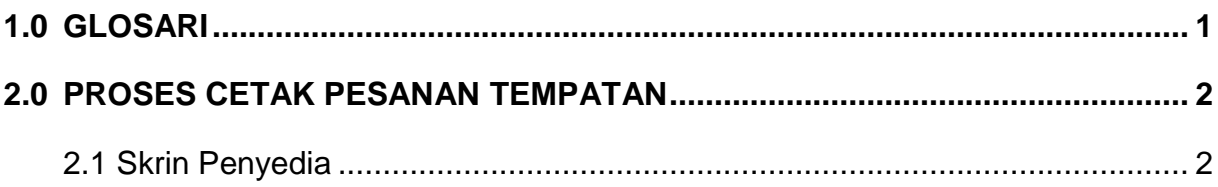

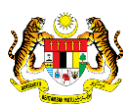

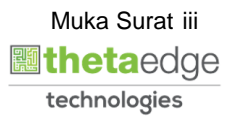

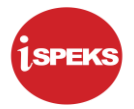

#### <span id="page-4-0"></span>**1.0 GLOSARI**

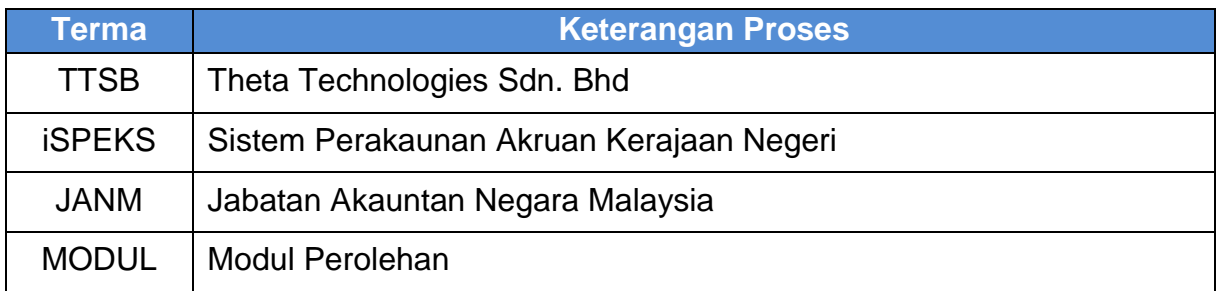

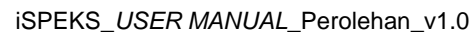

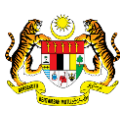

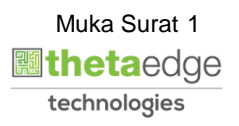

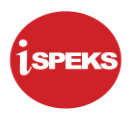

#### <span id="page-5-1"></span><span id="page-5-0"></span>**2.0 PROSES CETAK PESANAN TEMPATAN**

#### **2.1 Skrin Penyedia**

Skrin ini membenarkan pengguna untuk kunci masuk maklumat bagi melakukan proses cetakan Pesanan Tempatan.

#### **1. Skrin Log Masuk iSPEKS dipaparkan**

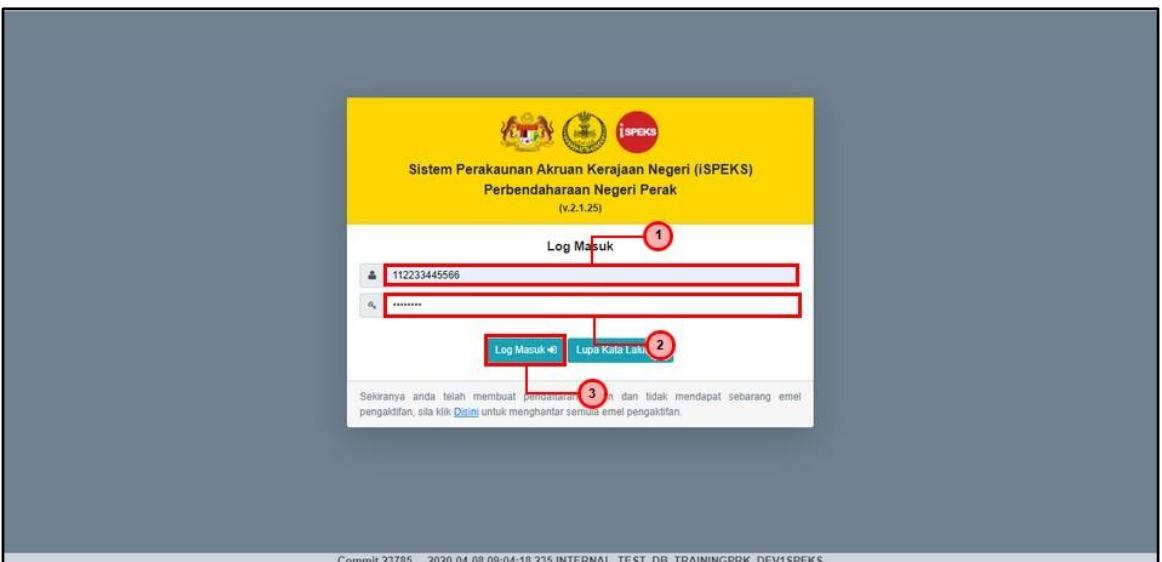

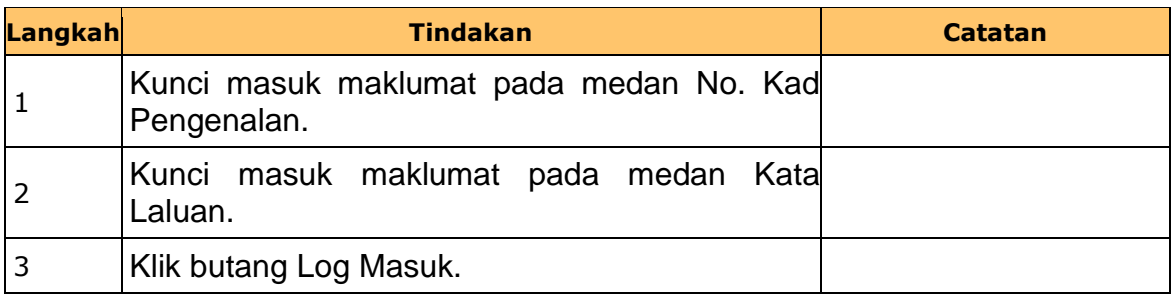

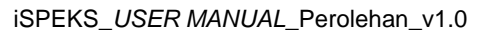

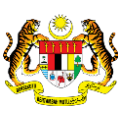

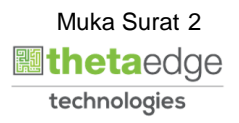

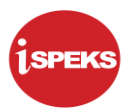

## **2. Skrin Penyedia dipaparkan**

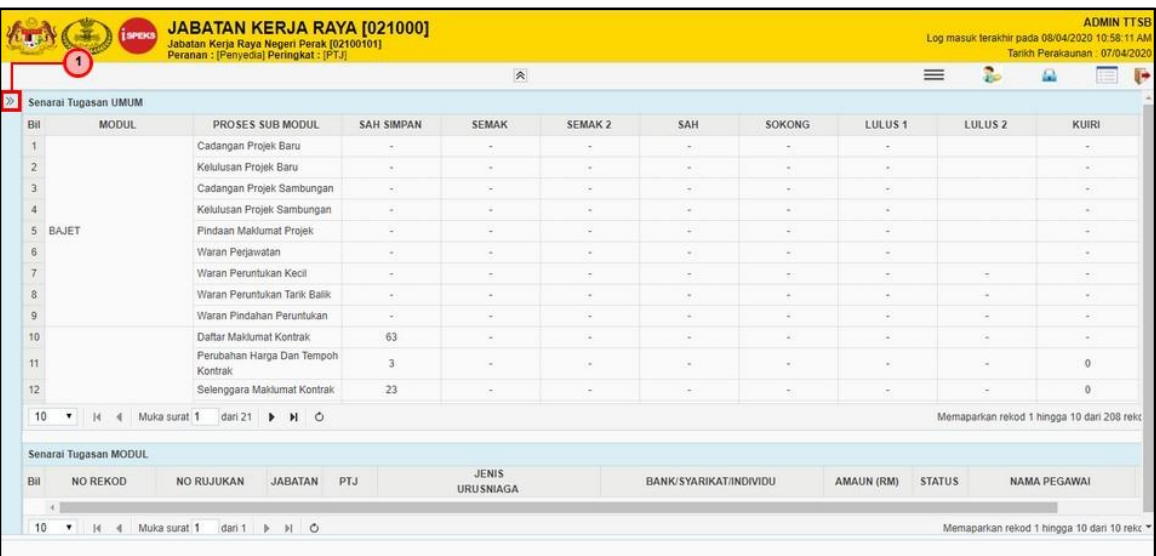

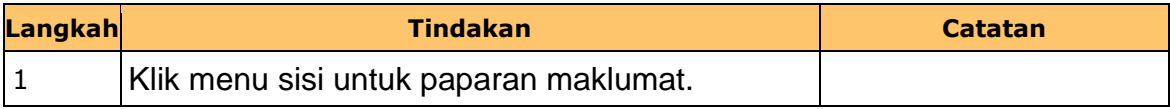

## **3. Skrin Penyedia dipaparkan**

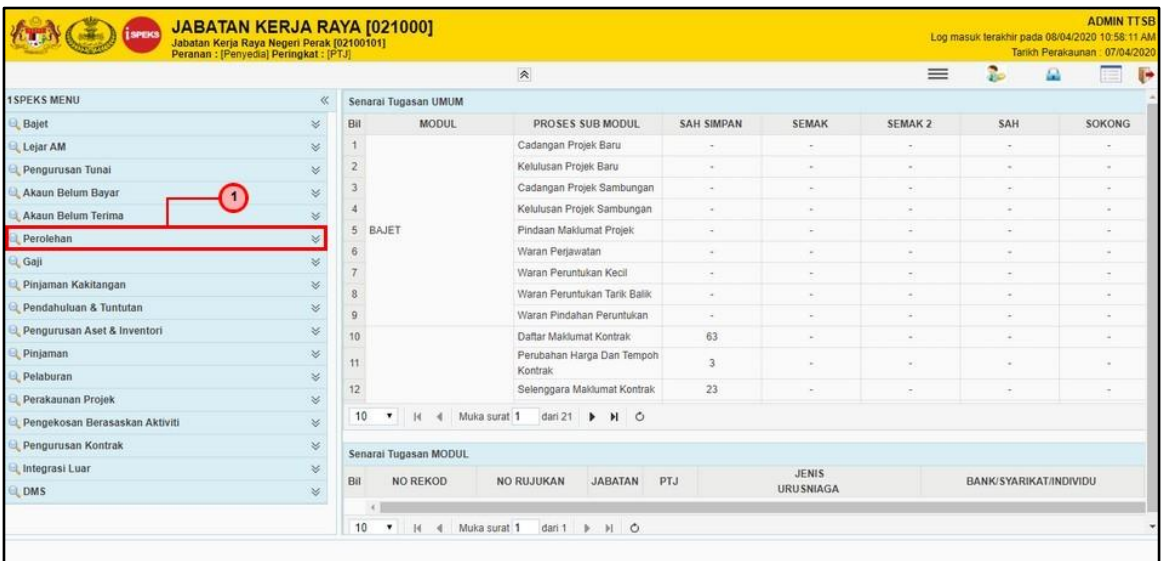

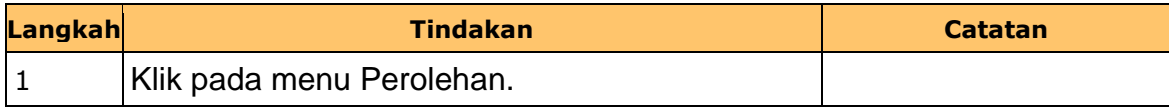

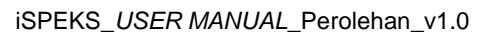

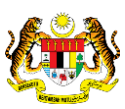

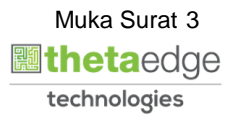

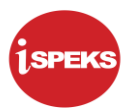

## **4. Skrin Penyedia dipaparkan**

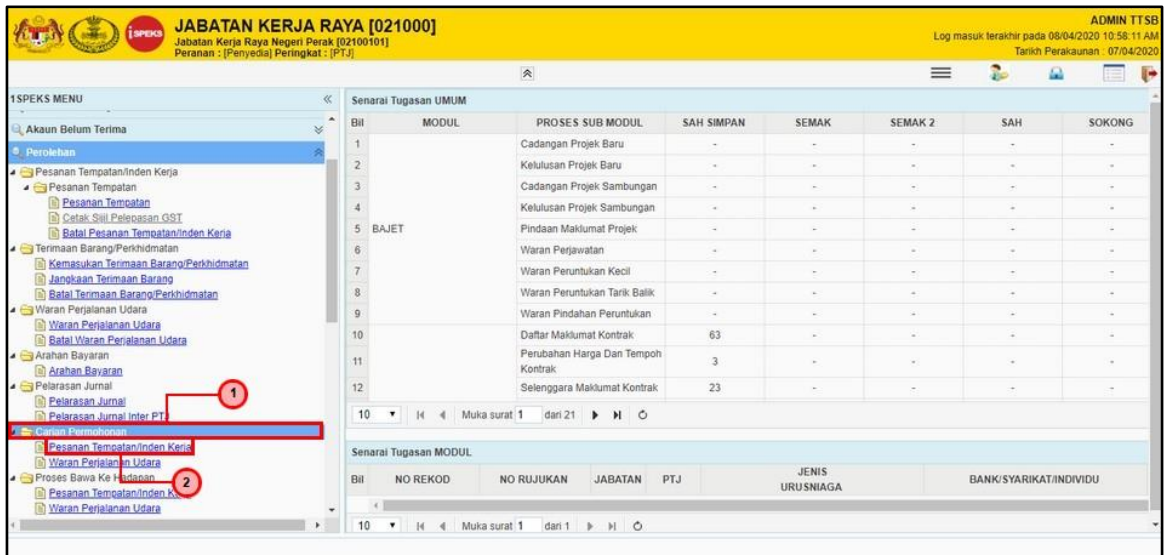

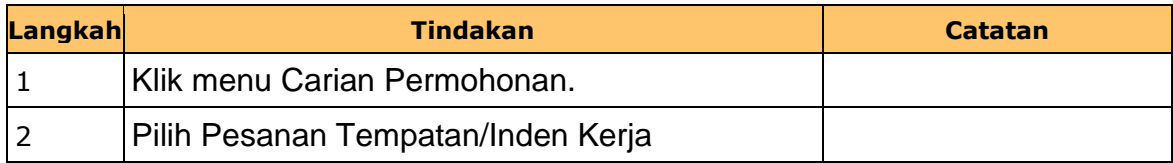

## **5. Skrin Penyedia dipaparkan**

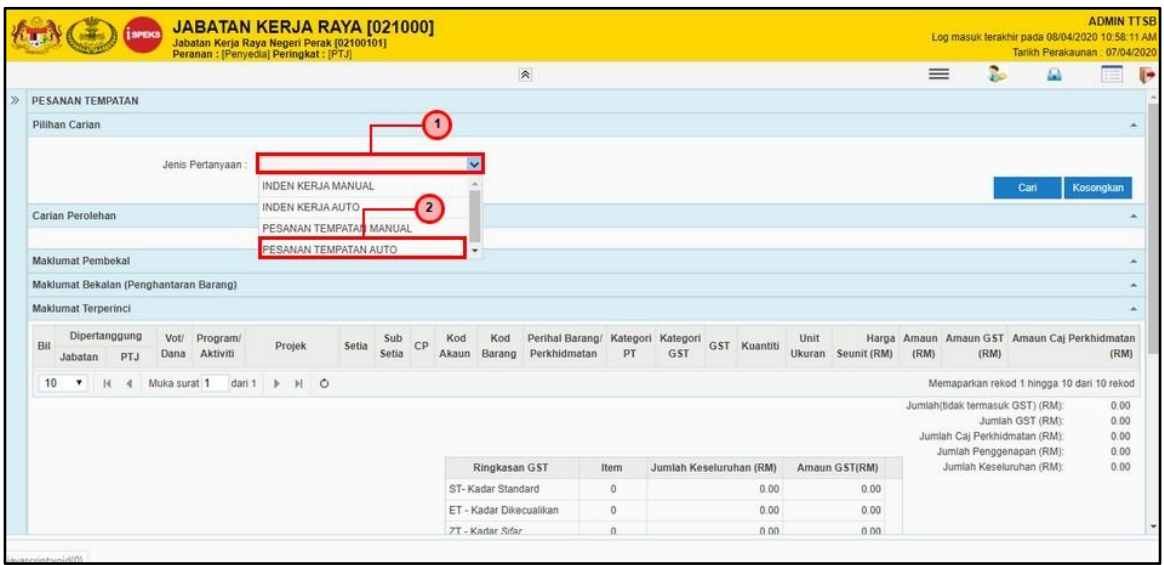

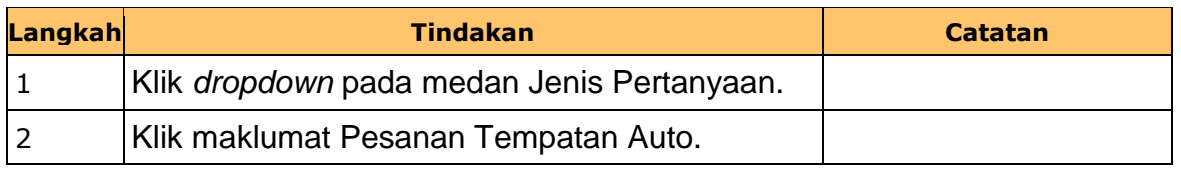

iSPEKS\_*USER MANUAL*\_Perolehan\_v1.0

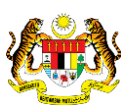

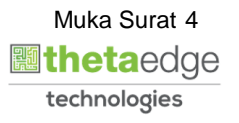

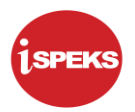

## **6. Skrin Penyedia dipaparkan**

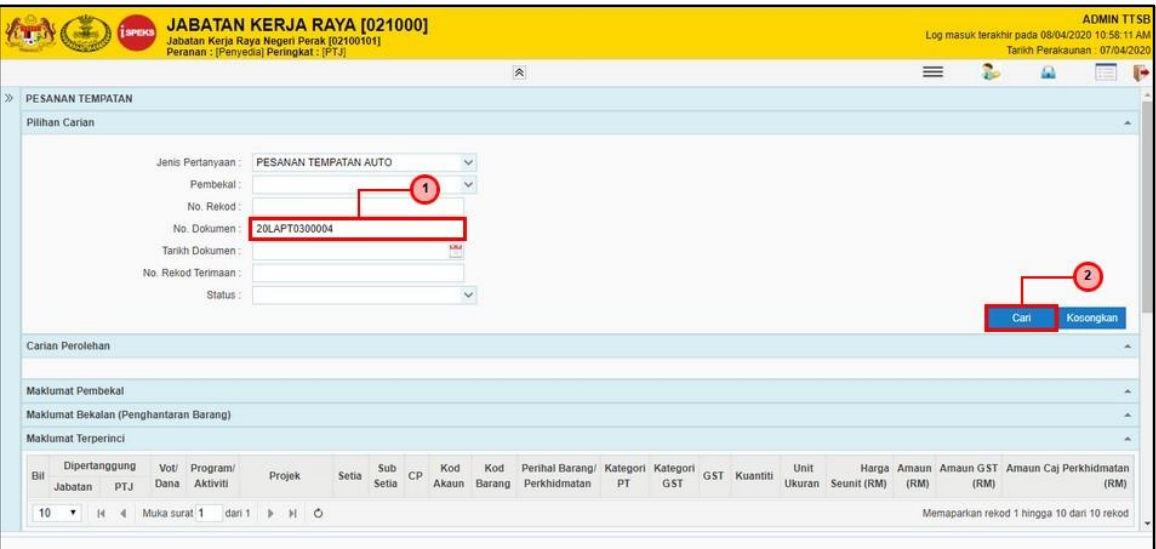

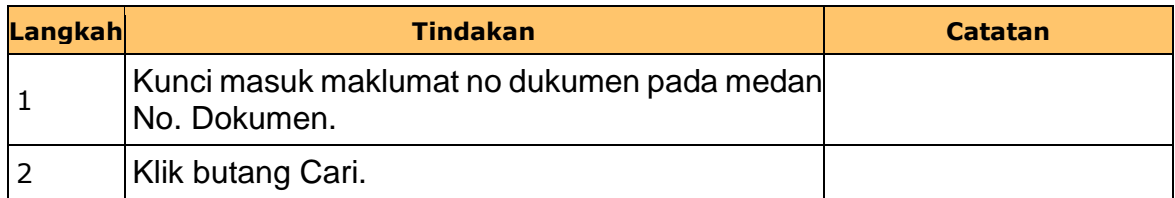

## **7. Skrin Penyedia dipaparkan**

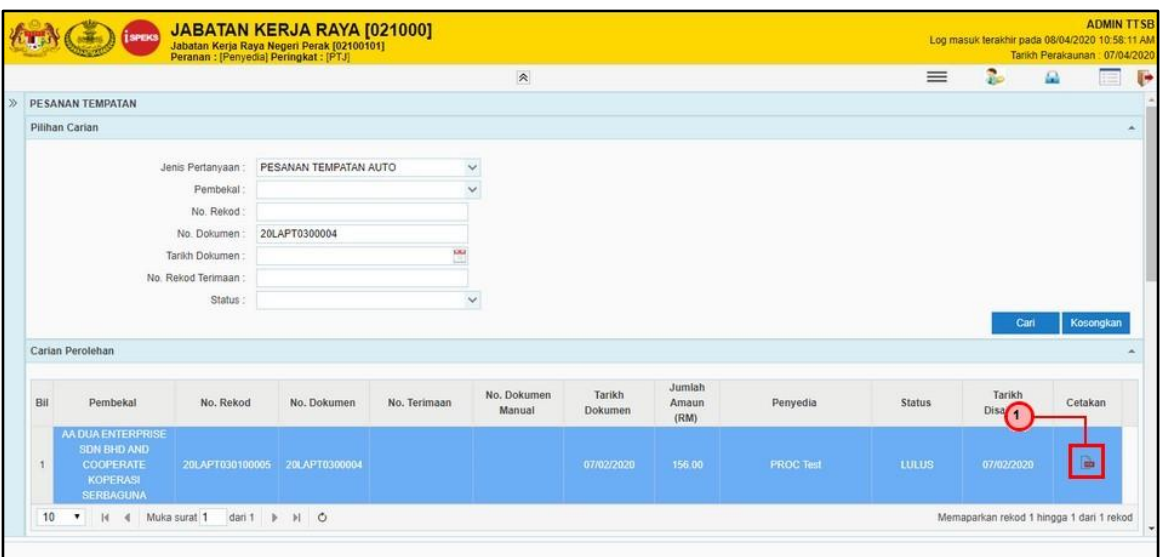

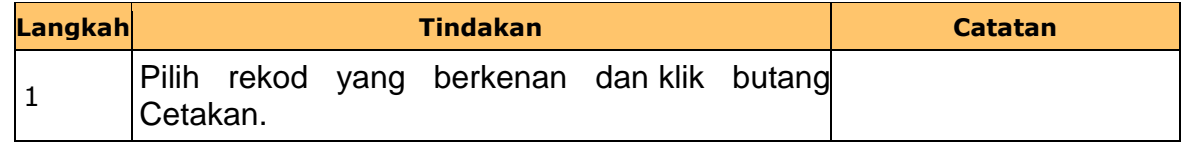

iSPEKS\_*USER MANUAL*\_Perolehan\_v1.0

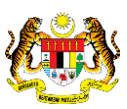

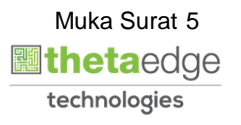

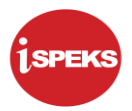

## **8. Skrin Laporan Pesanan Tempatan dipaparkan**

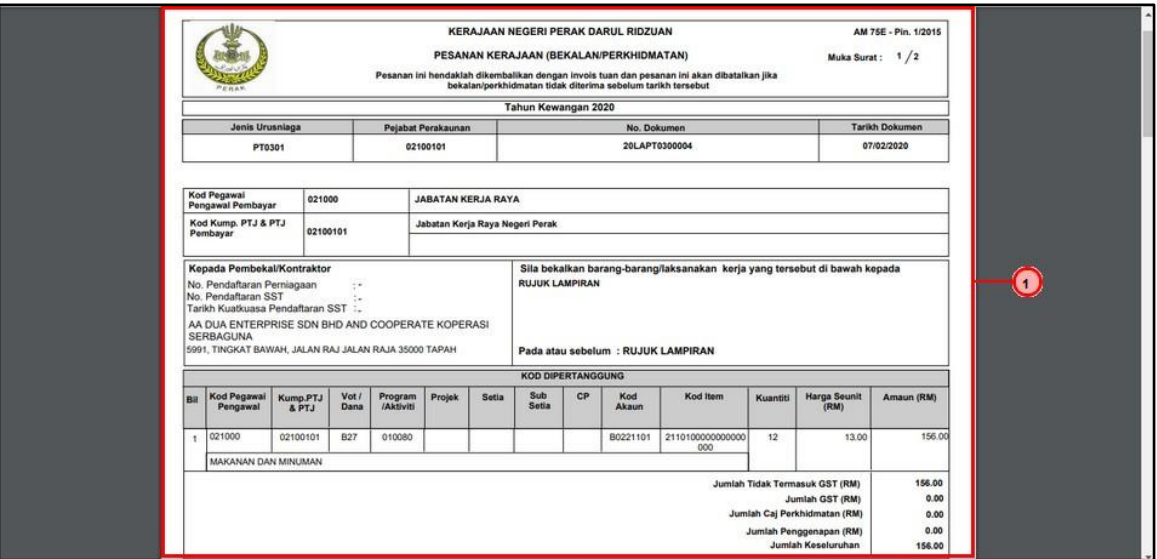

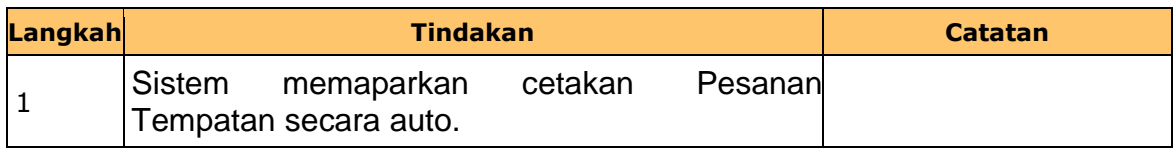

#### **9. Skrin Penyedia dipaparkan**

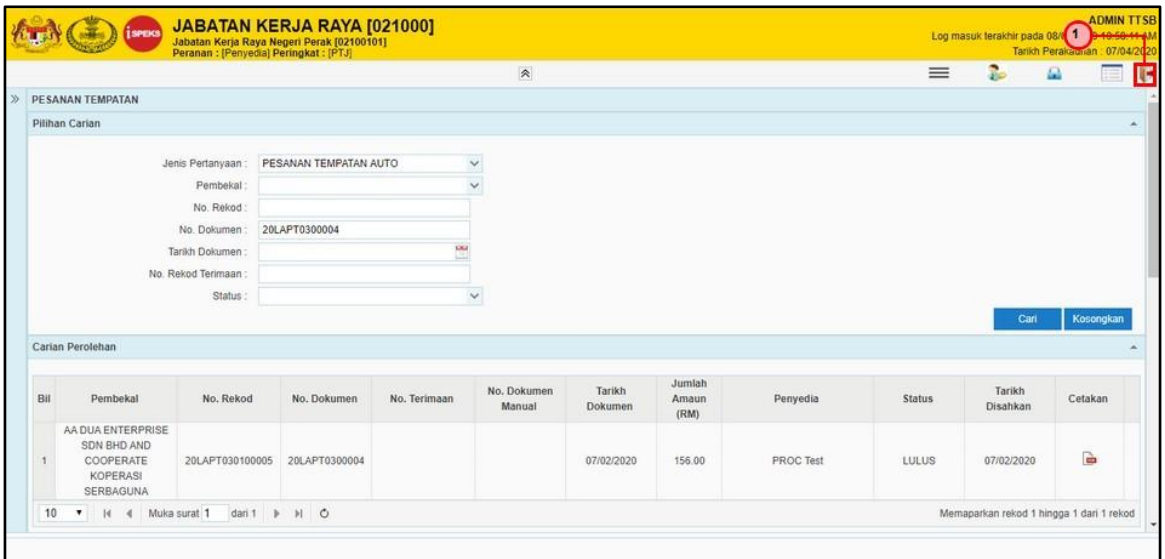

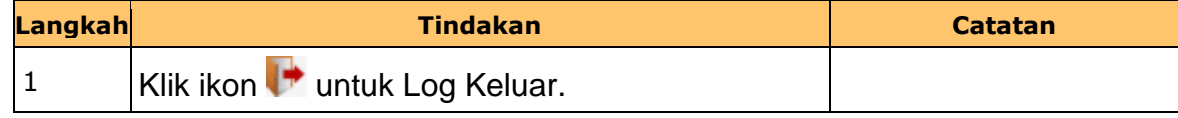

iSPEKS\_*USER MANUAL*\_Perolehan\_v1.0

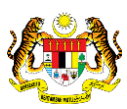

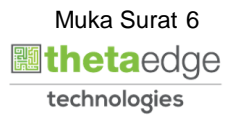